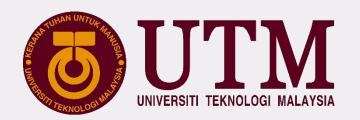

## UTM DIGITAL SERVICES

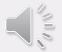

# UTMDigital

### **VISION**

**Digital University Driver** *Pemacu Universiti Digital* 

### **MISSION**

Strengthening academia-centric service delivery through data driven digital ecosystem

Mengukuhkan penyampaian perkhidmatan berpaksikan akademia melalui ekosistem

digital berpacukan data

email

utmid

## **SERVICES**

- UTMID
- EMAIL
- **SYSTEM**
- SOFTWARE
- NETWORK
- **POLICY**
- OTHER INFO

#### FOR STAFFICES

#### **WHAT IS UTMID**

- a. UTMID is a unique identification (ID)
   assigned to a user to authenticate a
   user before accessing UTM network,
   ICT applications and services including
   UTMWiFi, MyUTM portal and
   UTMSmart.
- b. UTMID is only available for UTM students and staff.
- c. UTMID is also used as an official email ID for staff and students. For staff, you will have yourutmid@utm.my as your email user id.
- d. In case you need to reset your UTMID password, you can do it at <a href="http://utmid.utm.my">http://utmid.utm.my</a>

## HOW TO GET YOUR UTMID & UTM OFFICIAL EMAIL ID?

#### **NEWLY APPOINTED STAFF**

Start

Contact your department admin

Department admin insert/update your staff information and status at UTMHR system

Department admin apply for UTMID & Email, UTMHR and UTMFIN for New Appointed Staff through email to digitalcare@utm.my

Response from digitalcare regarding:
UTMID and UTMofficial email account
UTMHR (Human Resourse System)
UTMFIN (UTM Financial System)

Your department will notify you about your UTMID, email, UTMHR and UTMFIN account.

End

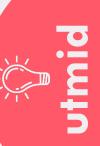

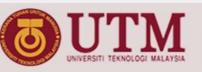

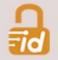

### SELF RESET PASSWORD

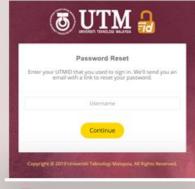

TYPE YOUR USERNAME

https://utmid.utm.my

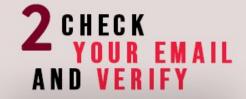

| @ OIM #            |                                                                                                    |
|--------------------|----------------------------------------------------------------------------------------------------|
|                    | Trouble signing in?                                                                                |
| H-208              | HIGH BT ABO, GHANI ,                                                                               |
| Do you             | heed to reset your giestword?                                                                      |
| Just pr<br>no time |                                                                                                    |
|                    | Reset Password                                                                                     |
| tyou               | 5dn't ask for this, do ignore this email. Your password will remain unchanged.                     |
|                    | Please do not right to this email. For help, please contact Adulgi17 at 07-0532136 or adultigum my |
|                    | Copyright © 2019 Universit Televising Malaysia, All Rights Reserved.                               |

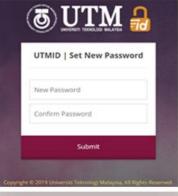

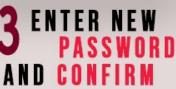

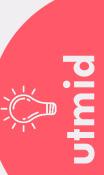

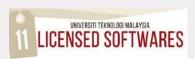

MyUTM<sup>NEW</sup>

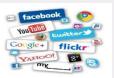

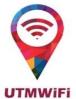

https://my.utm.my

Wired & Wifi

**Staf Portal** 

**Network** 

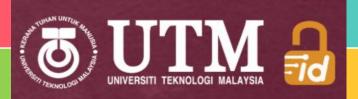

**Virtual Private Network (VPN)** 

**Mobile Apps** 

https://vpn.utm.my

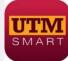

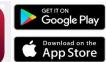

\* Malaysia Store Only

## system policy

email

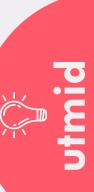

#### **UTMID & OFFICIAL EMAIL**

#### FORETAFFCES

#### **HOW TO ACCESS YOUR OFFICIAL EMAIL**

- Our email platform is **Gmail**
- Included with all google suite features
- **Access URL**

http://gmail.com

(make sure to type your emel id with domain name)

- e.g: yourutmid@utm.my 4. Emel ID = UTMID
- Protect your account with **2-Step Verification**.
- 6. Please use this email for any official affairs and all official announcements will be sent to this email

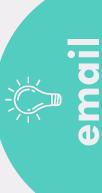

### ICT

#### **MOBILE APPLICATION**

QR Scanner

Attendance

Result

Parcel

Survey

Library

Health

Thesis Journey

Student Movement

Curriculum Structure

Course Registration

### FORETAFFCES

Financial Status Status, Payment Scholarships Job on Campus Vehicle Sticker Book Search, Book on Loan, Fees Health Screening Payment Charity, Event, Charity, Zakat Harta, Miscellaneous, Event

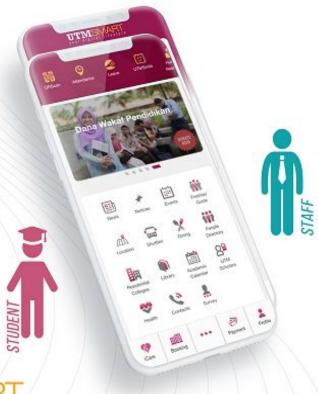

QR Scanner Attendance Leave UTMSmile Human Resource Performance, GCR, Debt Status. Asset Declaration, eBoarding EC Form Payslip Staff Movement UTMPaytrack Deduction UniShare Vehicle Sticker Parcel Survey Digital Care Health Dental Treatment, Health Screening Library Book Search, Book on Loan, Fees Payment Charity, Zakat Harta, Miscellaneous, Event, Bills, Disposed Asset Course List LECTURER Academic Advising Student Approval PG Supervision

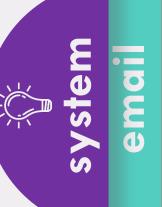

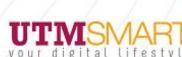

Virtual Matric Card (ODL)

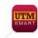

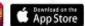

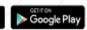

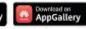

THIS APPLICATION IS DEVELOPED AS AN INITIATIVE OF DIGITAL CAMPUS LIFESTYLE AT UTM. PROVIDING SERVICES WHICH COMPLEMENT AND FACILITATE THE NEEDS OF STUDENTS, STAFF AND VISITORS.

AVAILABLE IN MALAYSIA STORE ONLY

Customer Relationship Management (CRM), Digital Services Department (UTMDigital), Universiti Teknologi Malaysia CONTACT US: Website: http://aduan.cict.utm.my | Email: aduit@utm.my | Phone: 07-5532136 / 018-2773001

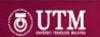

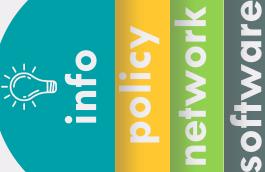

Know your UTM internet data usage and quota

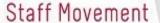

Renew your health declaration status

Digital Care

Rate ICT services provided by UTMDigital

Miscellaneous Payment

Curriculum Structure

Plan better by checking courses

types and credits

Zakat Harta Pay zakat harta easily

Guests & UTM users can now pay for hostel, seminar, kindergarten, etc

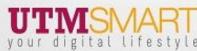

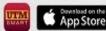

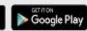

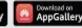

THIS APPLICATION HAS BEEN DEVELOPED AS AN INITIATIVE OF DIGITAL CAMPUS LIFESTYLE AT UTM, PROVIDING SERVICES WHICH COMPLEMENT AND FACILITATE THE NEEDS OF STUDENTS, STAFF AND VISITORS.

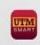

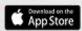

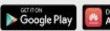

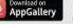

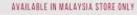

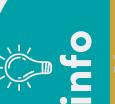

software net

### **SOFTWARE CENTRE BY UTMD**igital

This software catalog is provided by Universiti Teknologi Malaysia for installation on Staff or Student personal devices.

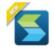

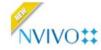

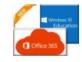

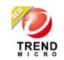

**EasyConnect** 

network

**NVIVO 12** 

Microsoft 365

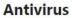

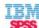

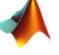

SIMUL8

Simul8

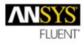

Matlab

**Ansys Fluent** 

**IBM SPSS** 

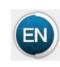

**EndNote** 

**LOGIN TO PORTAL MY.UTM.MY CLICK MENU PUSAT PERISIAN** 

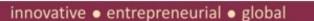

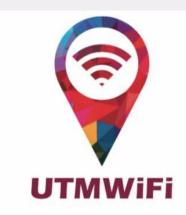

UTMWiFi Helpdesk Centre, Ground Floor Block D07, CICT, UTM

Email: utmwifi@utm.my Web:

Phone: utmwifi.utm.my 1-700-81-7822

Mobile APP:

**UTMSmart or UTMWiFi** (Available in Google Play and APP Store)

#### **Operation Hours:**

Sunday to Thursday

Working Hours : 09.00 AM to 06.00 PM **Break Hours** : 01.00 PM to 02.00 PM

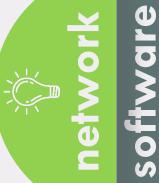

To access **UTM** intranet services from outside of **UTM** campus

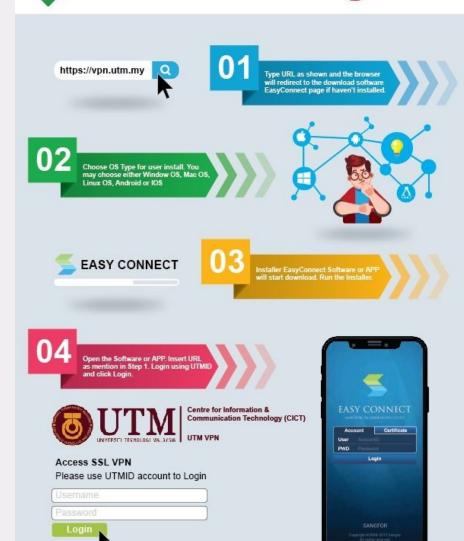

softv

e B G

FORETAFFCES

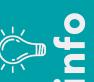

- Your ID and password (UTMID/email/others) is your responsibility.
- Make sure your PC/devices must be free of spywares, adwares, viruses and worms before connecting to the UTM networks.
- Prohibited to use our UTM computer /network/ ICT services for any
  - Personal Commercial use,
  - Dissemination and access to pornographic and political materials,
  - Hacking, network scanning, phishing and data decrypting,
  - Use of pirated softwares,
  - Use of gambling apps, gator, hotbar, searchbar, and cracked games,
  - Any unethical affairs.

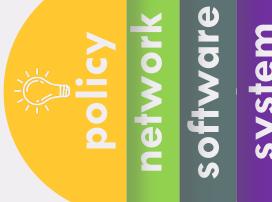

### What WE DO

We do assist with issues pertaining to :

- UTMID, email and software (live) account,
- login and access problems to university systems,
- systems technical problems,
- questions about UTM ICT services & features.

We do provide software user manual on how to install University licensed software. Please follow the user guides and install it yourself.

We do help you to connect your device to the University's wireless network. Do contact UTMWifi HELPDESK regarding this service.

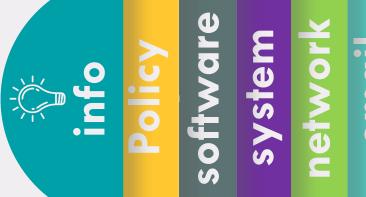

### What WE DON'T

We don't install the licensed software for you.

We don't troubleshoot any problems encountered with UTM licensed software. Users will have to contact the authorized companies to seek help with the problem.

We don't provide hardware, operating system (OS) and software support for personal devices such as computers, laptops or smartphones.

We don't assist with issues associated with system flow or data. You may contact directly to your faculty or owner of the systems.

We don't reset UTMID password. You may reset it yourself.

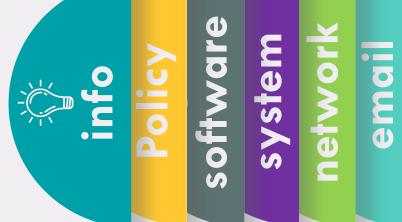

## What you should do

- 1. Upon getting your UTMID and Official email, for security purpose, do:
  - 1. Reset your email password
  - Reset your UTMID password
- 2. Install UTMSmart.
- 3. Follow UTM and UTMDigital Facebook.
- Join UTM's staff telegram group at https://t.me/universititeknologimalaysia.

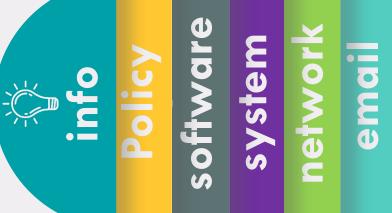

## **CONTACT US**

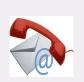

digitalcare@utm.my 07-5532136 (UTMJB) 03-26154440 (UTMKL)

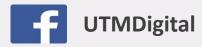

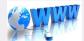

http://digital.utm.my

Some services or **problems are best answered by email**, so you do not need to come physically to DigitalCare, UTMDigital as a walk-in customer.

Do communicate with us using your UTM official email only, except for email issues.

Your email format should be as follows:

- Subject : your main problem/ application
- Content should have your staff details (name, IC/ ISID No, Staff No), details of your problem together with the error snapshot.
- In case of email problem using your personal email, snapshot of your matric card/offer letter is a must for verification purpose.

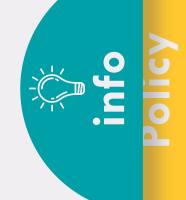

system

Tag Line

Creative ● Innovative ● Cohesive ● Technopreneur